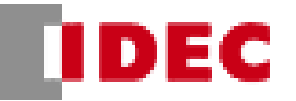

# **4.バンパースイッチ オーダーシート**

#### **4-1. シリーズ名を選択して下さい。**

選択していない場合、"上記選択してください"とエラー表 記が出ます。二つ以上選択されている場合、"上記一つ だけ選択してください"とエラー表記が出ます。

(オーダーシート上でどこか一つでもエラー表記が出てい る場合、形番に反映されないので注意してください)

#### **4-2. スイッチの全長を入力してください。**

シリーズ選択後に最小が表記されるようになっているた め、選択後に最小・最大を確認し、入力してください。 入力しない場合、"上記入力してください"とエラー表記 が出ます。

指定されている最小・最大・単位外で入力した場合、 右図のエラー表記が出ます。表記が出たらキャンセルを 押し、入力し直してください。

## **4-3. リード線長さを入力してください。**

入力していない場合、"上記入力してください"とエラー表 記が出ます。

100mm 単位で入力しない場合、右図のエラー表記 が出ます。キャンセルを押して入力し直してください。

## **4-4. 外被組み合わせを選択してください。**

選択しない場合、"上記選択してください"とエラー表記 が出ます。二つ以上選択されている場合、"上記一つだ け選択してください"とエラー表記が出ます。

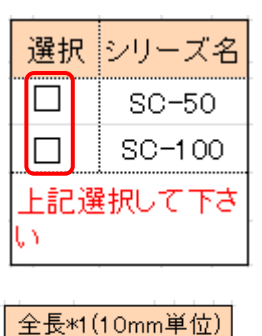

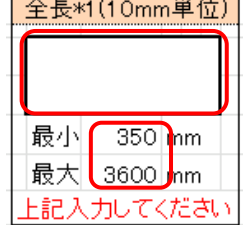

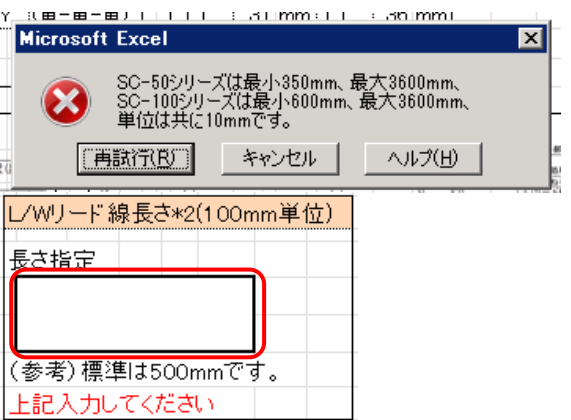

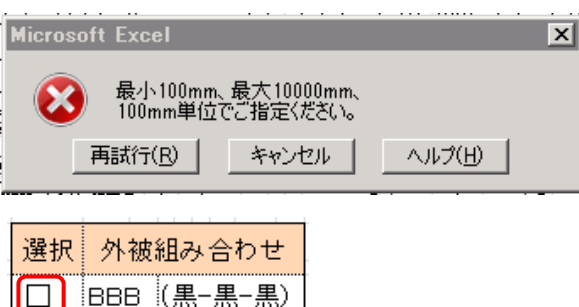

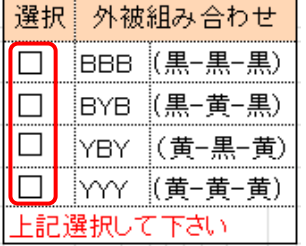

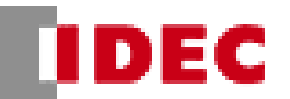

#### **4-5. 取り付けねじ長さを選択してください。**

SC-50 シリーズは 21mm、26mm、31mm から選 択、SC-100 シリーズは 26mm、31mm、36mm か ら選択してください。

選択しない場合、"上記選択してください"とエラー表記 が出ます。二つ以上選択されている場合、"上記一つだ け選択してください"とエラー表記が出ます。

SC-50 シリーズを選択している場合、36mm を選択 すると"SC-50 シリーズは 36mm を選択できません"と エラー表記が出ます。SC-100 シリーズを選択している 場合、21mm を選択すると"SC-100 シリーズは 21mm を選択できません"とエラー表記が出ます。

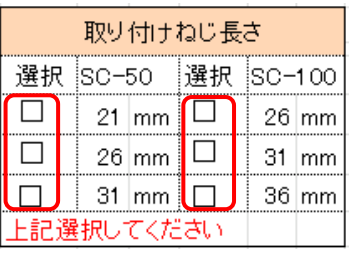

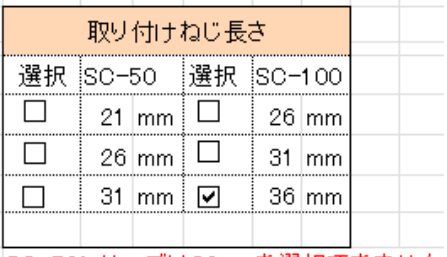

|SC-50シリーズは36mmを選択できません

#### **4-6.形番は下図のとおり作成されます。**

| バンバースイッチ |  |        |           |  |            |         |  |
|----------|--|--------|-----------|--|------------|---------|--|
| $SC-50$  |  | 800    |           |  | <b>BBB</b> | 26      |  |
| シリーズ型式   |  | 全長     | リード線長さ    |  | 色.         | 取付ネジ有効長 |  |
|          |  |        |           |  |            |         |  |
| ISC-50.  |  | 350    | 300mm/100 |  | 黒-黒-黒:BBB  | 21      |  |
| ISC-100. |  | $\sim$ |           |  | 黒-黄-黒:BYB  | 26      |  |
|          |  | 3600   |           |  | │黄−黒−黄:YBY | 31      |  |
|          |  |        |           |  | 黄-黄-黄:YYY  | 36      |  |

<sup>4-1.</sup>~4-5.までのうち 1 箇所でも入力不備がある場合、形番欄に"入力不備があるので赤字エラーを確認してく ださい"と表記されます。その場合、赤字エラーを確認し、入力し直してください。

エラー表記無く形式が表記されたら完了です。

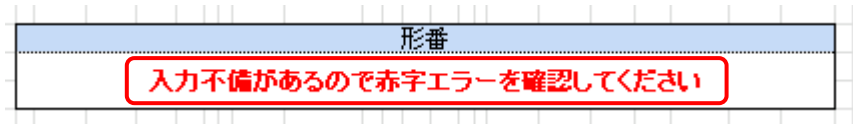

## **4-7. 参考図面について**

下記の赤枠で囲んだ箇所の様にオーダーシートの別シートに参考図面を出すことが可能です。

参考図面が必要な場合はこちらをご使用ください。

※Excel のバージョンにより一部図面にズレが発生する場合がございます。

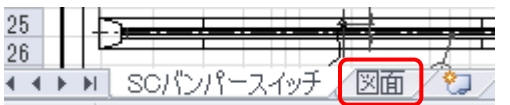